# **Datei-Upload**

Der Datei-Upload, der in Zusammenarbeit mit der Universität Göttingen implementiert wurde, soll es Studenten ermöglichen Abgaben vollständig über die Studenten-Schnittstelle (FN2SSS) abwickeln zu können. Eine erste Iteration wurde im Februar 2019 abgeschlossen und ermöglicht den eigentlichen Upload von Dokumenten, sowie deren rudimentäre Verwaltung durch FN2SSS und das PA-Modul.

In weiteren Iterationen soll die Benutzung für Studenten und durch das PA verfeinert werden, sowie das FN2LM um die Möglichkeit für Lehrende erweitert werden, hochgeladene Dokumente zu begutachten.

## **Nötige Version, Felder und Einträge**

Der Datei-Upload wird in FN2WEB ab Version 2.04.02.000 und in den fn2Modulen ab dem Release vom 18.02.2019 (Version 2.0.6988.25824) unterstützt.

Seitens der Datenbank werden die Tabellen DATEI UPLOAD und PRFSTD ENDGUELTIG benötigt. Zudem werden die Spalten END\_TIMESTAMP und ENDGUELTIG in der Tabelle PRFSTD und die Spalte HOCHLADEN in der Tabelle TEILPRF erwartet. Falls diese nicht vorhanden sind, bitte nochmal die veröffentlichten SQL-Skripte aus dem Zeitraum November 2018 bis Februar 2019 durchgehen.

Folgend werden die nötigen Konfigurationsparameter mit **beispielhaften** Werten aufgelistet. Auf deren Bedeutung wird im Abschnitt [Konfiguration](#page-1-0) näher eingegangen.

#### **context.xml**

In die tomcat context.xml müssen in dem Abschnitt für allgemeine Parameter

```
 <Parameter description="Pfad fuer Datei-Uploads" name="DATEIUPLOADPATH"
value="${catalina.base}/temp/uploads/"/>
```
und in dem Abschnitt für FN2SSS

```
 <!-- Datei-Upload -->
  <Parameter description="Valide MIME-Typen fuer den FileUpload in der SSS,
mit Doppelpunkt trennen" name="FN2SSS.UPLOAD MIME" value="application/pdf"/>
   <!-- Datei-Upload -->
```
ergänzt werden.

#### **FN2SSS/WEB-INF/web.xml**

In der web.xml von FN2SSS werden die <init-param>

<init-param>

FlexWiki - https://wiki.ihb-eg.de/

```
 <description>Maximalgröße für POST-Requests über die SSS</description>
     <param-name>REQUEST_SIZE_LIMIT</param-name>
     <param-value>51200</param-value>
</init-param>
<init-param>
     <description>Maximalgröße für einzelne, hochgeladene
Dateien</description>
     <param-name>UPLOAD_MAX_FILE_SIZE</param-name>
     <param-value>104857600</param-value>
</init-param>
<init-param>
     <description>Suffix fuer den Pfad von FileUploads in der
SSS</description>
     <param-name>UPLOAD_SUFFIX</param-name>
     <param-value>SSS/</param-value>
</init-param>
```
erwartet.

### **FN2XML/WEB-INF/web.xml**

Die web.xml von FN2XML sollte um den Eintrag

```
<load-on-startup>1</load-on-startup>
```
innerhalb des XML-Tags <servlet> ergänzt werden (auf gleicher Ebene wie <servlet-class> und <servlet-name>).

### <span id="page-1-0"></span>**Konfiguration**

Viele Aspekte des Datei-Uploads lassen sich bereits jetzt, meist über die im vorhergehenden Abschnitt vorgestellten Parameter, konfigurieren.

### **Speicherort**

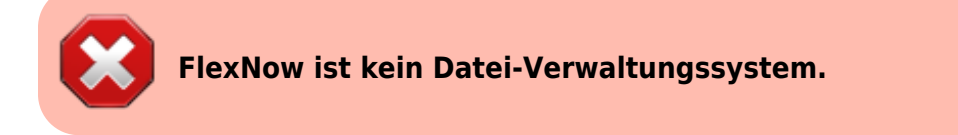

Der Datei-Upload ist lediglich zum logischen Handling und Weiterreichen von Dateien an ein dediziertes System gedacht, wobei die für uns interessanten Daten in der Datenbank gespeichert werden und zusätzlich Funktionen von uns bereit gestellt werden.

Der Speicherort setzt sich aus

```
DATEIUPLOADPATH + UPLOAD_SUFFIX
```
zusammen, was mit den obrigen Beispielen zu dem Verzeichnis \${catalina.base}/temp/uploads/SSS/ führt. In den Parametern werden also Strings erwartet, die letztlich auf ein Verzeichnis deuten.

Beachtet werden muss, dass

- das Verzeichnis vorhanden ist (es wird nicht erstellt)
- der Nutzer, unter dem der Tomcat-Server läuft, dort Schreibrechte hat

Der UPLOAD\_SUFFIX kann theoretisch für jedes Web-Modul in der jeweiligen web.xml festgelegt werden. Damit lässt sich, falls benötigt, mit geringem Aufand für jedes Modul ein eigener Upload-Ordner definieren.

#### **MIME-Typ**

Mit dem Parameter FN2SSS.UPLOAD\_MIME werden für den Upload zulässige MIME-Typen nach [RFC2046](https://tools.ietf.org/html/rfc2046) hinterlegt. Wie schon in der Beschreibung erklärt, müssen die einzelnen Typen mit Doppelpunkten getrennt werden, z.B. würde ein value von

#### application/pdf:text/plain

für .pdf und .txt (und Ähnliche) stehen. Eine Liste mit den gängigsten MIME-Typen ist [hier](https://wiki.selfhtml.org/wiki/MIME-Type/Übersicht) zu finden.

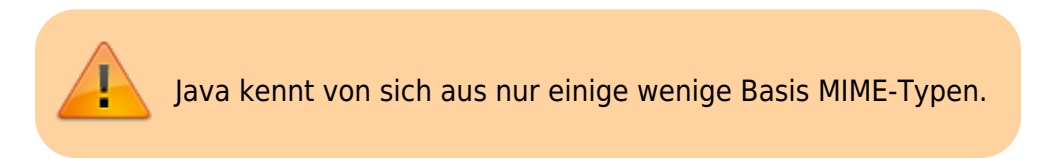

Wenn "exotischere" Typen gewünscht werden, bitten wir um Rücksprache um diese ggf. einfügen zu können. (z.B. zählen schon Word Documente (.doc/.docx) zu den Java-unbekannten Typen)

#### **Begrenzung der Datei/Upload-Größe**

Die maximale Datei- bzw. Uploadgröße ist über die Parameter UPLOAD\_MAX\_FILE\_SIZE und REQUEST\_SIZE\_LIMIT einstellbar. Wie der Name schon sagt wird in UPLOAD\_MAX\_FILE\_SIZE die max. Größe einzelner Dateien in Byte angegeben. REQUEST\_SIZE\_LIMIT begrenzt die Größe des kompletten Requests (auch für nicht-Uploads).

Ist für UPLOAD\_MAX\_FILE\_SIZE ein valider Zahlenwert gesetzt, dann wird REQUEST\_SIZE\_LIMIT bei Uploads ignoriert.

Falls keiner der beiden Parameter gesetzt ist, wird für REQUEST\_SIZE\_LIMIT ein Default von 50 kB angenommen.

Die maximal Anzahl an hochladbaren Dateien wird in der Tabelle TEILPRF in der Spalte HOCHLADEN für jede Teilprüfung separat angegeben.

### **Optionaler Eintrag in context.xml**

Optional kann das Intervall angegeben werden, in dem nach abgabefälligen Uploads gesucht wird.

```
 <Parameter description="Intervall mit dem nach abgabefälligen Uploads
gesucht wird in Sekunden" name="FN2SSS.DATEI UPLOAD CHECK INTERVALL"
value="10800"/>
```
Das Intervall hat einen Default-Wert von einer Stunde (wenn der Parameter nicht vorhanden ist) und einen Minimal-Wert von einer halben Stunde.

# **Klausur-Upload**

Da der Klausur-Upload weitestgehend die gleiche Infrastruktur wie der Datei-Upload nutzt, können die zugehörigen Parameter leicht abgeleitet werden:

Die Parameter-Benamung bleibt gleich, es müssen lediglich die

- Einträge in der in FN2SSS-web.xml statt dessen in die FN2LM-web.xml
- Einträge in der context.xml statt dessen mit FN2LM beginnen

Selbstverständlich müssen die Werte sinnvoll gewählt werden, z.B. sollte FN2LM.UPLOAD\_SUFFIX den Wert "LM/" oder ähnlich haben.

Da für Klausur-Uploads eine Fächer/Prüfungsspezifische Begrenzung der Anzahl nur wenig Sinn macht, kann die maximale Anzahl der hochladbaren Dateien global in der FN2LM-web.xml mit dem Init-Parameter 'UPLOAD\_LIMIT' eingestellt werden:

```
<init-param>
     <description>Anzahl der max. Klausuren, die pro Prüfungszeitraum hoch
geladen werden dürfen</description>
     <param-name>UPLOAD_LIMIT</param-name>
     <param-value>1</param-value>
</init-param>
```
Ist der Wert negativ, nicht vorhanden oder nicht als Zahl interpretierbar, können beliebig viele Uploads durchgeführt werden.

## **Verschlüsselung**

Wenn gewünscht, können die hochgeladenen Klausuren zusätzlich verschlüsselt werden. Dazu muss in der FN2LM-web.xml ein Init-Parameter ENCRYPT\_KLAUSUREN mit dem Wert true hinterlegt werden:

```
<init-param>
      <description>Sollen hochgeladene Klausuren verschlüsselt werden?
```

```
(true/false)</description>
      <param-name>ENCRYPT_KLAUSUREN</param-name>
      <param-value>true</param-value>
</init-param>
```
Das verwendete Verfahren kann ebenfalls über Init-Parameter gewählt werden.

Für die verwendete Transformation der Parameter CIPHER:

```
<init-param>
      <description>Welche Transformation soll verwendet werden?</description>
      <param-name>CIPHER</param-name>
      <param-value>############</param-value>
</init-param>
```
Für den verwendeten Schlüssel der Parameter CIPHER\_KEY:

```
<init-param>
      <description>Verwendeter Schlüssel</description>
      <param-name>CIPHER_KEY</param-name>
      <param-value>############</param-value>
</init-param>
```
Valide Werte können [hier](https://docs.oracle.com/javase/8/docs/technotes/guides/security/StandardNames.html#impl) entnommen werden.

Die Parameter sind **alle optional**. Wenn sie nicht vorhanden sind, werden folgende Defaults genutzt:

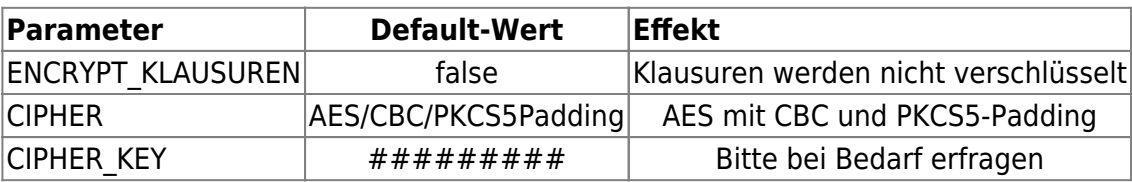

From: <https://wiki.ihb-eg.de/> - **FlexWiki**

Permanent link: **<https://wiki.ihb-eg.de/doku.php/fn2/datei-upload?rev=1573554971>**

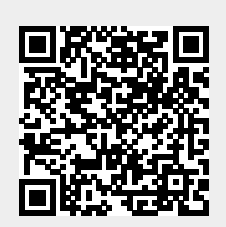

Last update: **2019/11/12 11:36**